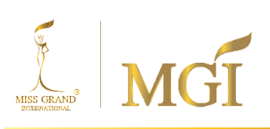

บริษัท มิสแกรนด์ อินเตอร์เนชั่นแนล จำกัด (มหาชน) MISS GRAND INTERNATIONAL PUBLIC COMPANY LIMITED

**สิ่งทสี่ ่งมาด้วย 8**

#### เอกสารหลักฐานและข้อปฏิบัติสำหรับการเข้าร่วมประชุมผู้ถือหุ้น **ุ ุ ี่ผ่านสื่ออิเล็กทรอนิกส์ (E-AGM)**

1213/414 ซ.ลาดพร้าว 94 (ปัญจมิตร) ถ.ลาดพร้าว แขวงพลับพลา เขตวังทองหลาง กรุงเทพมหานคร 10310 1213/414 LAT PHRAO 94, LAT PHRAO ROAD, PHLAP PHLA, WANG THONG LANG, BANGKOK THAILAND 10310 TEL +66 (0) 2 530 9655-6 FAX +66 (0) 2 559 0550 EMAIL: info@missgrandinternational.com | www.missgrand.com

#### <u>เอกสารหลักฐานและข้อปฎิบัติสำหรับการเข้าประชุมผู้ถือหุ้นผ่านสื่ออิเล็กทรอนิกส์ (E-AGM)</u>

ผู้ถือหุ้นหรือผู้รับมอบฉันทะที่มีความประสงค์จะเข้าร่วมประชุมต้องส่งเอกสารยืนยันตัวตนตามที่ระบุ ไว้มายังบริษัทภายใน วันที่24 เมษายน 2567 เมื่อบริษัทได้ตรวจสอบข้อมูลตามรายชื่อผู้ถือหุ้นตามข้อมูลปิด สมุดทะเบียนรายชื่อผู้ถือหุ้นที่มีสิทธิเข้าร่วมประชุมฯ ถูกต้องครบถ้วนแล้ว ผู้ให้บริการจัดประชุมผ่านสื่อ อิเล็กทรอนิกส์ จะส่ง Link สําหรับการเข้าร่วมประชุมและคู่มือการเข้าใช้งานไปยังอีเมล์ที่ท่านได้ส่งมาแจ้ง บริษัท โดยจะส่ง link ล่วงหน้า 1 วันก่อนวันประชุม

#### **การแจ้งความประสงคเ์ข้าร่วมประชุมผ่านสื่ออิเลก ็ ทรอนิกส์**

ผู้ถือหุ้นที่ต้องการเข้าร่วมประชุมผ่านสื่ออิเล็กทรอนิกส์ จะต้องแจ้งความประสงค์ที่จะเข้าร่วมประชุม ได้2 วิธีดังต่อไปนี้

- 1. แจ้งความประสงค์เข้าร่วมประชุม ด้วยวิธีส่งข้อมูลทาง E-Mail หรือไปรษณีย์
- 2. แจ้งความประสงค์เข้าร่วมประชุม ด้วยวิธีส่งข้อมูลทางเวปไซต์ หรือ QR Code

## **กรณีผ้ถูือห้นุ ต้องการแจ้งความประสงค์เข้าร่วมประชุมผ่านสื่ออิเลก ็ ทรอนิกส์(E-AGM) ด้วยวิธีการ ส่งข้อมูลทาง E-Mail หรือ ไปรษณีย์**

- **1.** โปรดกรอกเอกสารแจ้งความประสงค์เข้าร่วมประชุมผ่านสื่ออิเล็กทรอนิกส์(E-AGM) **(รายละเอียดตาม สิ่งที่ส่งมาด้วย 9)** โดยขอให้ท่านระบุ อีเมล (E-mail) และหมายเลขโทรศัพท์มือถือของท่าน ให้ชัดเจน สําหรับใช้ในการลงทะเบียนเข้าร่วมประชุม
- **2.** แนบสําเนาหลักฐานแสดงตัวตน เพื่อยืนยันสิทธิเข้าร่วมประชุม E-AGM
	- **2.1** ผู้ถือหุ้นที่เป็นบุคคลธรรมดา
		- กรณีผู้ถือหุ้นประสงค์เข้าร่วมประชุมด้วยตนเอง ผ่านสื่ออิเล็กทรอนิกส์ (E-Meeting)
			- o สําเนาเอกสารแสดงตนที่ราชการออกให้ที่ยังไม่หมดอายุ เช่นบัตรประจําตัวประชาชน หรือบัตรประจําตัวราชการ หรือใบอนุญาตขับขี่ หรือหนังสือเดินทาง กรณีมีการ เปลี่ยนแปลงชื่อ-สกุล ขอให้ผู้ถือหุ้นแนบหลักฐานประกอบด้วย
		- กรณีผู้ถือหุ้นมอบฉันทะให้ผู้อื่นเข้าร่วมประชุมแทน ผ่านสื่ออิเล็กทรอนิกส์ (E-Meeting)
			- o หนังสือมอบฉันทะตามแบบที่แนบมาพร้อมหนังสือเชิญประชุม กรอกข้อความถูกต้อง ครบถ้วน และลงลายมือผู้มอบฉันทะและผู้รับมอบฉันทะ และติดอากรครบถ้วนแล้ว
- o สําเนาเอกสารแสดงตัวตนของผู้มอบฉันทะ เช่นสําเนาบัตรประชาชนหรือสําเนาบัตร ประจําตัวข้าราชการ หรือสําเนาหนังสือเดินทาง (กรณีเป็นชาวต่างประเทศ) ที่ยังไม่ หมดอายุและลงลายมือชื่อรับรองสําเนาถูกต้องของผู้มอบฉันทะ
- o สําเนาเอกสารแสดงตัวตนของผู้รับมอบฉันทะ เช่นสําเนาบัตรประชาชนหรือสําเนาบัตร ประจําตัวข้าราชการ หรือสําเนาหนังสือเดินทาง (กรณีเป็นชาวต่างประเทศ) ที่ยังไม่ หมดอายุและลงลายมือชื่อรับรองสําเนาถูกต้องของผู้รับมอบฉันทะ
- **2.2** ผู้ถือหุ้นที่เป็นนิติบุคคล
	- กรณีผู้มีอํานาจลงนามแทนนิติบุคคล (กรรมการ) ประสงค์เข้าร่วมประชุมด้วยตนเอง ผ่านสื่อ อิเล็กทรอนิกส์ (E-Meeting)
		- o สําเนาหนังสือรับรองการจดทะเบียนนิติบุคคลของผู้ถือหุ้น ออกให้ไม่เกิน 1 ปีก่อนวัน ประชุมผู้ถือหุ้น ซึ่งรับรองสําเนาถูกต้องโดยผู้แทนนิติบุคคล (กรรมการ) ที่มีอํานาจลง นามแทนนิติบุคคล
		- o สําเนาเอกสารแสดงตัวตนของผู้แทนนิติบุคคล(กรรมการ) เช่นสําเนาบัตรประชาชนหรือ สําเนาบัตรประจําตัวข้าราชการ หรือสําเนาหนังสือเดินทาง (กรณีเป็นชาวต่างประเทศ) ที่ยังไม่หมดอายุและลงลายมือชื่อรับรองสําเนาถูกต้อง
	- กรณีที่มีการมอบฉันทะให้ผู้รับมอบฉันทะ เข้าร่วมประชุมแทน ผ่านสื่ออิเล็กทรอนิกส์ (E-Meeting)
		- o หนังสือมอบฉันทะตามแบบที่แนบมาพร้อมหนังสือเชิญประชุม กรอกข้อความถูกต้อง ครบถ้วน และลงลายมือผู้มอบฉันทะและผู้รับมอบฉันทะ และติดอากรครบถ้วนแล้ว
		- o สําเนาหนังสือรับรองการจดทะเบียนนิติบุคคลของผู้ถือหุ้น ออกให้ไม่เกิน 1 ปีก่อนวัน ประชุม ผู้ถือหุ้น ซึ่งรับรองสําเนาถูกต้องโดยผู้แทนนิติบุคคล (กรรมการ) ที่มีอํานาจลง นามแทนนิติบุคคล
		- o สําเนาเอกสารแสดงตัวตนของผู้แทนนิติบุคคล(กรรมการ) เช่นสําเนาบัตรประชาชนหรือ สําเนาบัตรประจําตัวข้าราชการ หรือสําเนาหนังสือเดินทาง (กรณีเป็นชาวต่างประเทศ) ที่ยังไม่หมดอายุและลงลายมือชื่อ รับรองสําเนาถูกต้อง
		- o สําเนาเอกสารแสดงตัวตนของผู้รับมอบฉันทะ เช่นเดียวกับกรณีบุคคลธรรมดาตามที่ได้ กล่าวข้างต้น

กรณีที่เอกสารหรือหลักฐานที่ได้กล่าวข้างต้น ไม่ใช่เอกสารฉบับภาษาไทย หรือ ภาษาอังกฤษ ผู้ถือ หุ้นจะต้องแสดงเอกสารคำแปลฉบับภาษาอังกฤษ ซึ่งลงนามรับรองคำแปล โดยผู้ถือหุ้น หรือ โดยผู้มีอำนาจ ลงนามผูกพันนิติบุคคลนั้น (ในกรณีเป็นนิติบุคคล)

3. ส่งเอกสารแจ้งความประสงค์เข้าร่วมประชุมผ่านสื่ออิเล็กทรอนิกส์ (ข้อ1) และหลักฐานแสดงตัวตนพร้อม เอกสารประกอบต่าง ๆ (ข้อ 2) โดยจัดส่งมาให้บริษัท **ภายในวันที่ 24 เมษายน 2567**

**ช่องทาง E-Mail :** [secretary@missgrandinternational.com](mailto:secretary@missgrandinternational.com)

**ช่องทางไปรษณีย์ :** ฝ่ายเลขานุการบริษัท 1213/141 ซ.ลาดพร้าว 94 (ปัญจมิตร) ถ.ลาดพร้าว

แขวงพลับพลา เขตวังทองหลาง จังหวัดกรุงเทพมหานคร 10310

**กรณีผ้ถูือห้นุ ต้องการแจ้งความประสงค์เข้าร่วมประชุมผ่านสื่ออิเล ็ กทรนิกส์(E-AGM) โดยช่องทาง เว็บไซต์หรือ QR Code**

1. แจ้งความประสงค์เข้าร่วมประชุมฯ ผ่าน Web Browser : Chrome โดยเข้าไปที่

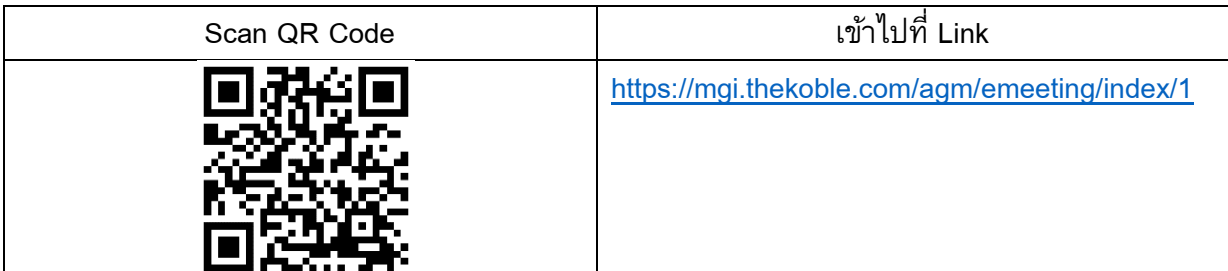

- 2. กรอกข้อมูลของผู้ถือหุ้น
	- 1. เลขที่บัญชีผู้ถือหลักทรัพย์
	- 2. ชื่อ (ไม่ต้องระบุคํานําหน้า)
	- 3. นามสกุล
	- 4. เลขบัตรประจําตัวประชาชน
	- 5. เลือกยอมรับเงื่อนไข และยินยอมให้เข้าถึงข้อมูลส่วนบุคคล
	- 6. กด "ยืนยัน"
- 3. ตรวจสอบชื่อผู้ถือหุ้นและจํานวนหุ้น หากถูกต้องกรุณากรอกข้อมูลเพิ่มเติม
	- 1. ชื่อ-นามสกุล (ภาษาอังกฤษ)
	- 2. Email เพื่อรับ Link สําหรับการเข้าร่วมประชุม

<sup>ี 1213/414</sup> ซ.ลาดพร้าว 94 (ปัญจมิตร) ถ.ลาดพร้าว แขวงพลับพลา เขตวังทองหลาง กรุงเทพมหานคร 10310 1213/414 LAT PHRAO 94, LAT PHRAO ROAD, PHLAP PHLA, WANG THONG LANG, BANGKOK THAILAND 10310 TEL +66 (0) 2 530 9655-6 FAX +66 (0) 2 559 0550 EMAIL: info@missgrandinternational.com | www.missgrand.com

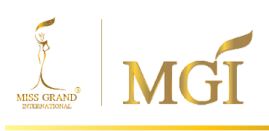

- 3. เบอร์โทรศัพท์มือถือ
	- กรณีผู้ถือหุ้นเข้าร่วมประชุมด้วยตนเอง: ระบุเบอร์โทรศัพท์มือถือของผู้ถือหุ้น กรณีมอบฉันทะ: ระบุ**เบอร์โทรศัพท์มือถือของผู้รับมอบฉันทะ** เพื่อใช้ในการเข้าร่วมประชุม
- 4. เลือกประเภทการเข้าร่วมประชุม
	- i. เข้าร่วมประชุมด้วยตนเอง ผ่าน E-AGM
	- ii. มอบฉันทะให้บุคคลทั่วไปเข้าร่วมประชุม ผ่าน E-AGM
	- iii. มอบฉันทะให้กรรมการอิสระ
- 5. กด "ถัดไป"

### **กรณี ผู้ถือหุ้นเข้าร่วมประชุมด้วยตนเอง**

เตรียมแนบไฟล์เอกสารประกอบเพื่อยืนยันตัวตนของผู้ถือหุ้น

- 1. สําเนาบัตรประชาชน, สําเนาหนังสือเดินทาง, สําเนาบัตรที่ทางราชการออกให้
- 2. เอกสารอื่น ๆ เช่น หนังสือรับรองบริษัท
- 3. กด "ถัดไป"
- 4. ระบบจะขึ้นข้อความ "ระบบได้รับข้อมูลเรียบร้อยแล้ว" ให้ตรวจสอบชื่อ นามสกุล และจํานวนหุ้นอีกครั้ง
- 5. ปิดหน้าต่าง เป็นการสิ้นสุดการแจ้งความประสงค์เข้าร่วมประชุม

### **กรณีมอบฉันทะให้บุคคลทั ่วไปเข้าร่วมประชุม ผ่าน E-AGM**

เตรียมแนบไฟล์เอกสารประกอบเพื่อยืนยันตัวตนของผู้ถือหุ้น

- 1. สําเนาบัตรประชาชน, สําเนาหนังสือเดินทาง, สําเนาบัตรที่ทางราชการออกให้
- 2. เอกสารอื่น ๆ เช่น หนังสือรับรองบริษัท
- 3. กด "ถัดไป"
- 4. ระบุข้อมูลผู้รับมอบฉันทะและแนบเอกสารประกอบ
	- i. ชื่อ-นามสกุล ของผู้รับมอบฉันทะ (ภาษาไทย)
	- ii. ชื่อ-นามสกุล ของผู้รับมอบฉันทะ (ภาษาอังกฤษ)
	- iii. แนบไฟล์สําเนาเอกสารแสดงตัวตนของผู้รับมอบฉันทะ
	- iv. แนบไฟล์หนังสือมอบฉันทะที่มีการกรอกข้อมูลและลงลายมือครบถ้วน
- 5. กด "ถัดไป"
- 6. ระบบจะขึ้นข้อความ "ได้รับข้อมูลเรียบร้อยแล้ว" ให้ตรวจสอบชื่อ นามสกุล และจํานวนหุ้นอีกครั้ง
- 7. ปิดหน้าต่าง เป็นการสิ้นสุดการแจ้งความประสงค์เข้าร่วมประชุม

#### **กรณีมอบฉันทะให้กรรมการอิสระ**

- 1. เตรียมแนบไฟล์เอกสารประกอบเพื่อยืนยันตัวตน (เหมือนกรณีผู้ถือหุ้นเข้าร่วมประชุมด้วยตนเอง)
- 2. แนบแบบฟอร์มมอบฉันทะ ที่กรอกข้อมูลและลงลายมือครบถ้วน
- 3. กด "ถัดไป"
- 4. ระบบจะขึ้นข้อความ "ได้รับข้อมูลเรียบร้อยแล้ว" ให้ตรวจสอบชื่อ นามสกุล และจํานวนหุ้นอีกครั้ง
- 5. ปิดหน้าต่าง เป็นการสิ้นสุดการแจ้งความประสงค์เข้าร่วมประชุม

หมายเหตุ : ระบบรับแจ้งความประสงค์เข้าร่วมประชุมฯ จะเปิดให้ดําเนินการตั้งแต่วันที่ 17 เมษายน 2567 ถึงจนกว่าการประชุมจะแล้วเสร็จ (ระบบไม่เปิดรับข้อมูลในวันเสาร์ อาทิตย์ และวันหยุดราชการ)

#### **การเข้าร่วมประชุมผ่านสื่ออิเลก ็ ทรอนิกส์(E-AGM)**

1. เมื่อผู้ถือหุ้นหรือผู้รับมอบฉันทะที่แจ้งความประสงค์เข้าร่วมประชุมและได้รับการตรวจสอบครบถ้วน ี แล้ว ท่านจะได้รับ E-Mail จากทางผู้ให้บริการจัดประชุมฯ ซึ่งจะเป็น Link สำหรับการเข้าร่วมประชุม และคู่มือการเข้าใช้งานระบบ ก่อนวันประชุม 1 วัน โปรดศึกษาคู่มือวิธีการใช้งานระบบการประชุม

E-AGM โดยละเอียด กรณีที่ยังไม่ได้รับ E-Mail ดังกล่าวภายในวันที่ 25 เมษายน 2567 ให้ติดต่อ บริษัทโดยทันที

2. ท่านจะต้องเตรียมข้อมูลเหล่านี้ เพื่อใช้ในการเข้าสู่ระบบ กรณีผู้ถือหุ้นเข้าร่วมประชุมด้วยตนเอง: เลขบัญชีผู้ถือหุ้น (หมายเลขทะเบียนผู้ถือหลักทรัพย์) และ เลขบัตรประจําตัวประชาชนของผู้ถือหุ้น

กรณีผู้รับมอบฉันทะ: เลขบัตรประจําตัวประชาชนและเบอร์โทรศัพท์มือถือของผู้รับมอบฉันทะ

3. การเข้าร่วมประชุมและการลงคะแนนผ่านทางสื่ออิเล็กทรอนิกส์ สามารถใช้ได้กับคอมพิวเตอร์/ โน๊ ตบุ๊ค (Notebook) / แท็บเล็ต (Tablet) และโทรศัพท์มือถือผ่าน Web Browser : Chrome ด้วยอินเตอร์เน็ตความเร็ว 4G หรืออินเตอร์เน็ตบ้านพื้นฐาน

<sup>ี 1213/414</sup> ซ.ลาดพร้าว 94 (ปัญจมิตร) ถ.ลาดพร้าว แขวงพลับพลา เขตวังทองหลาง กรุงเทพมหานคร 10310 1213/414 LAT PHRAO 94, LAT PHRAO ROAD, PHLAP PHLA, WANG THONG LANG, BANGKOK THAILAND 10310 TEL +66 (0) 2 530 9655-6 FAX +66 (0) 2 559 0550 EMAIL: info@missgrandinternational.com | www.missgrand.com

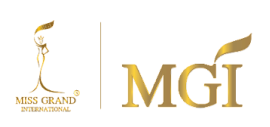

หมายเหตุ : กรณีเข้าร่วมประชุมผ่านทางแท็บเล็ต (Tablet) และโทรศัพท์มือถือ จะต้องติดตั้งโปรแกรม Zoom Cloud Meeting ก่อนเข้าร่วมประชุม ซึ่งสามารถ download ได้ดังนี้

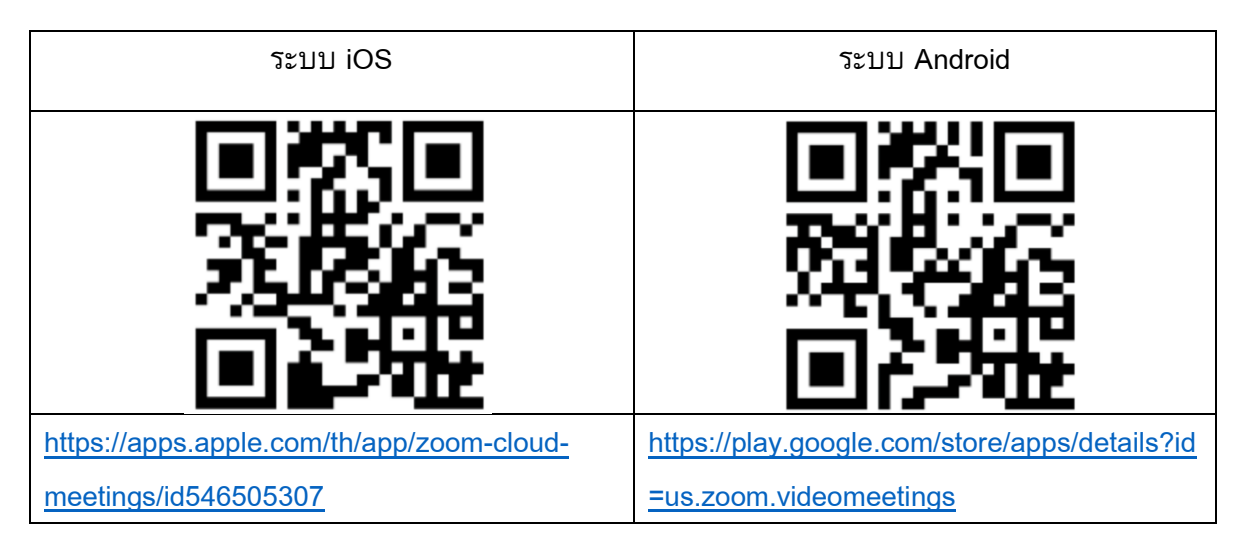

- 4. ระบบจะเปิดให้เข้าร่วมประชุมล่วงหน้า 2 ชั่วโมง ก่อนเริ่มการประชุม อย่างไรก็ตามการถ่ายทอดสด จะเริ่มเมื่อถึงเวลาประชุมเท่านั้น
- 5. การเข้าสู่ระบบผู้เข้าร่วมประชุมจะต้องใช้ข้อมูลเลขทะเบียนผู้ถือหุ้น และเลขที่บัตรประชาชนของผู้ถือหุ้น
- 6. การลงคะแนนผ่านระบบ E-Voting ท่านจะสามารถลงคะแนนแต่ละวาระ โดยการลงคะแนนเห็นด้วย ไม่เห็นด้วย หรืองดออกเสียง อย่างใดอย่างหนึ่งเท่านั้น กรณีที่ไม่ได้ลงคะแนนในวาระใด ๆ ระบบจะ ถือว่าท่านลงคะแนนเสียงเป็นเห็นด้วยโดยทันที (ใช้วิธีการนับคะแนนโดยการเทคะแนนเสียงไปทาง เห็นด้วย)
- 7. กรณีที่ผู้เข้าร่วมประชุมมีเหตุขัดข้องหรือติดปัญหาในการใช้งานระบบ E-AGM ท่านสามารถติดต่อ บริษัท โอเจ อินเตอร์เนชั่นแนล จํากัด ตามเบอร์โทรศัพท์ที่ระบุไว้ใน E-Mail ที่จัดส่งคู่มือการใช้งาน ระบบไปให้ท่าน

#### **กรณีผ้ถูือห้นุ มีความประสงคจ์ะมอบฉันทะให้กรรมการอิสระ**

สําหรับผู้ถือหุ้นที่ไม่สามารถเข้าร่วมประชุมแบบ E-AGM ด้วยตนเองหรือไม่สามารถมอบฉันทะให้ผู้รับ มอบฉันทะท่านอื่นเข้าร่วมประชุมแบบ E-AGM ได้ หากผู้ถือหุ้นประสงค์จะมอบฉันทะให้กับกรรมการอิสระ กรุณาส่งหนังสือมอบฉันทะ ( เอกสารแนบที่ 6 ) โดยระบุผู้รับมอบฉันทะเป็นกรรมการอิสระท่านใดท่านหนึ่ง ตามที่บริษัทได้กําหนดไว้พร้อมเอกสารประกอบ **โดยส่งให้แก่บริษัทภายใน วนั ที่24เมษายน 2567 ผ่านช่องทาง ต่อไปนี้** 

#### **ช่องทาง E-Mail :** [secretary@missgrandinternational.com](mailto:secretary@missgrandinternational.com)

**ช่องทางไปรษณีย์ :** ฝ่ ายเลขานุการบริษัท 1213/141 ซ.ลาดพร้าว 94 (ปัญจมิตร) ถ.ลาดพร้าว แขวงพลับพลา เขตวังทองหลาง จังหวัดกรุงเทพมหานคร 10310

<u>หมายเหต</u>ุ : กรณีที่ผู้ถือหุ้นระบุการลงคะแนนเสียงแต่ละวาระ กรรมการอิสระจะทำการลงคะแนนเสียงตามที่ ท่านได้ระบุมาในหนังสือมอบฉันทะ ซึ่งในการลงคะแนนเสียงในแต่ละวาระ ผู้ถือหุ้นมีสิทธิออกเสียงเห็นด้วย ไม่เห็นด้วย หรืองดออกเสียง เพียงอย่างใดอย่างหนึ่งเท่านั้นไม่สามารถแบ่งการออกคะแนนเสียงเป็นบางส่วน ได้ (เว้นแต่เป็นการลงคะแนนเสียงของ Custodian)

# **กรณีผู้ถือหุ้นที่เป็ นผู้ลงทุนต่างประเทศและแต่งตั้งคัสโตเดียน (Custodian) ในประเทศไทยเป็ นผู้รับ ฝากและดูแลหุ้น**

กรุณานําส่งข้อมูลต่อไปนี้

- 1. หนังสือมอบฉันทะ แบบ ค. (ที่แนบมาพร้อมหนังสือเชิญประชุม) กรอกข้อความถูกต้องครบถ้วน ลง ลายมือชื่อผู้มอบฉันทะและผู้รับมอบฉันทะ พร้อมปิดอากรแสตมป์ 20 บาท
- 2. หนังสือรับรองการจดทะเบียนนิติบุคคลของ คัสโตเดียน (Custodian) และลงลายมือชื่อรับรองสําเนา ถูกต้องโดยผู้มีอำนาจลงนามแทนนิติบุคคลของ คัสโตเดียน (Custodian) หรือผู้รับมอบอำนาจ พร้อม ประทับตราสําคัญของนิติบุคคล (ถ้ามี)
- 3. หนังสือมอบอำนาจจากผู้ถือหุ้นให้คัสโตเดียน (Custodian) เป็นผู้ดำเนินการลงนามในหนังสือมอบ ฉันทะแทน
- 4. หนังสือยืนยันว่าผู้ลงนามในหนังสือมอบฉันทะแทนได้รับอนุญาตประกอบธุรกิจคัสโตเดียน (Custodian)
- 5. สําเนาบัตรประจําตัวประชาชน หรือสําเนาบัตรประจําตัวข้าราชการ หรือสําเนาหนังสือเดินทาง (กรณี เป็นชาวต่างประเทศ) ของผู้รับมอบฉันทะพร้อมลงนามรับรองสําเนาถูกต้อง
- 6. จัดส่งข้อมูล ผ่านช่องทางต่อไปนี้

## **ช่องทาง E-Mail :** [secretary@missgrandinternational.com](mailto:secretary@missgrandinternational.com)

**ช่องทางไปรษณีย์ :** ฝ่ ายเลขานุการบริษัท 1213/141 ซ.ลาดพร้าว 94 (ปัญจมิตร) ถ.ลาดพร้าว แขวงพลับพลา เขตวังทองหลาง จังหวัดกรุงเทพมหานคร 10310

## **การส่งค าแนะน าหรือค าถามเกี่ยวข้องกับธุรกิจ อุตสาหกรรม ผลประกอบการของบริษัท หรือ เกี่ยวข้องกบัวาระใดๆ ซึ่งจะพิจารณาในการประชุม E-AGM**

กรณีท่านผู้ถือหุ้นมีความประสงค์จะส่งคําแนะนําหรือคําถามต่าง ๆ สามารถกระทําได้ 2 วิธี ดังต่อไปนี้

- 1. ส่งคําแนะนําหรือคําถาม**ล่วงหน้า**ให้บริษัทก่อนวันประชุม ผ่านช่องทางดังต่อไปนี้ **ช่องทาง E-Mail :** [secretary@missgrandinternational.com](mailto:secretary@missgrandinternational.com) **ช่องทางไปรษณีย์ :** ฝ่ ายเลขานุการบริษัท 1213/141 ซ.ลาดพร้าว 94 (ปัญจมิตร) ถ.ลาดพร้าว แขวงพลับพลา เขตวังทองหลาง จังหวัดกรุงเทพมหานคร 10310
- 2. ส่งคำแนะนำหรือคำถาม<u>ระหว่างการประชุม</u> สำหรับผู้ที่เข้าร่วมประชุม E-AGM โดยผู้เข้าร่วมประชุม จะต้องระบุชื่อและนามสกุล พร้อมแจ้งว่าเป็นผู้ถือหุ้นเข้าร่วมประชุมเอง หรือเป็นผู้รับมอบฉันทะ ก่อนที่จะมีการส่งคําแนะนําหรือคําถามทุกครั้ง บริษัทเปิดช่องทางในการส่งคําแนะนําและคําถาม ระหว่างประชุม ดังนี้
	- ช่องทางการสนทนาระบบพิมพ์ข้อความ (Q&A)
	- ช่องทางการสนทนาระบบเสียง ซึ่งผู้เข้าร่วมประชุมจะกดปุ่มยกมือ และเปิดไมค์โครโฟนที่ อุปกรณ์ของตนเอง หลังจากที่เจ้าหน้าที่ควบคุมระบบส่งคําเชิญให้ท่านสนทนาได้ และกรุณา ปิดไมค์โครโฟนหลังจากที่สนทนาเสร็จทุกครั้ง (สามารถดูรายละเอียดเพิ่มเติมได้จากคู่มือ การเข้าร่วมประชุมที่ถูกจัดส่งไปยังอีเมล์ของผู้เข้าร่วมประชุม)

## ทั้งนี้ หากผู้ถือหุ้นมีข้อสงสัยเกี่ยวกับการประชุมสามารถติดต่อเจ้าหน้าที่ ดังนี้

- 1. เรื่องการส่งเอกสารยืนยันตัวตนเพื่อเข้าร่วมประชุมผู้ถือหุ้นผ่านสื่ออิเล็กทรอนิกส์ (E-Meeting) ติดต่อฝ่ายเลขานุการบริษัทเพื่อสอบถามข้อมูลเพิ่มเติมได้ ตามช่องทางการติดต่อบริษัท ตาม รายละเอียดข้างต้น
- 2. เรื่องขั้นตอนการเข้าร่วมประชุมและการลงคะแนนเสียงผ่านสื่ออิเล็กทรอนิกส์ (E-Meeting) กรณี ที่ยืนยันตัวตนอย่างถูกต้องและครบถ้วนแล้วหรือมีปัญหาทางเทคนิค กรุณาติดต่อบริษัท โอเจ อินเตอร์เนชั่นแนล จํากัด โทร.02-079-1811 หรือตามเบอร์โทรศัพท์ที่ระบุไว้ใน E-Mail ที่จัดส่ง คู่มือการใช้งานระบบไปให้ท่าน

<sup>1213/414</sup> ซ.ลาดพร้าว 94 (ปัญจมิตร) ถ.ลาดพร้าว แขวงพลับพลา เขตวังทองหลาง กรุงเทพมหานคร 10310 1213/414 LAT PHRAO 94, LAT PHRAO ROAD, PHLAP PHLA, WANG THONG LANG, BANGKOK THAILAND 10310 TEL +66 (0) 2 530 9655-6 FAX +66 (0) 2 559 0550 EMAIL: info@missgrandinternational.com | www.missgrand.com

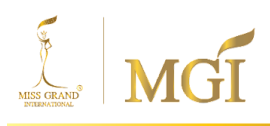

บริษัท มิสแกรนด์ อินเตอร์เนชั่นแนล จำกัด (มหาชน) MISS GRAND INTERNATIONAL PUBLIC COMPANY LIMITED

3. คู่มือสำหรับเข้าร่วมประชุมและลงคะแนน ในรูปแบบ QR Code

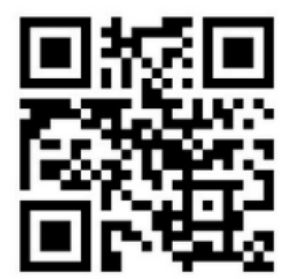